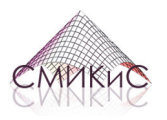

**СТРОИТЕЛЬНАЯ МЕХАНИКА ИНЖЕНЕРНЫХ КОНСТРУКЦИЙ И СООРУЖЕНИЙ**

**STRUCTURAL MECHANICS OF ENGINEERING CONSTRUCTIONS AND BUILDINGS**

HTTP://JOURNALS.RUDN.RU/STRUCTURAL-MECHANICS

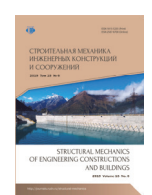

НАУЧНАЯ СТАТЬЯ

DOI 10.22363/1815-5235-2019-15-6-449-457 УДК 004.925.83

# **Визуализация образования поверхностей полуправильных многогранников в среде AutoCAD**

# **В.А. Романова**

*Российский университет дружбы народов, Российская Федерация, 117198, Москва, ул. Миклухо-Маклая, 6*  v.a.r-victoryna@mail.ru

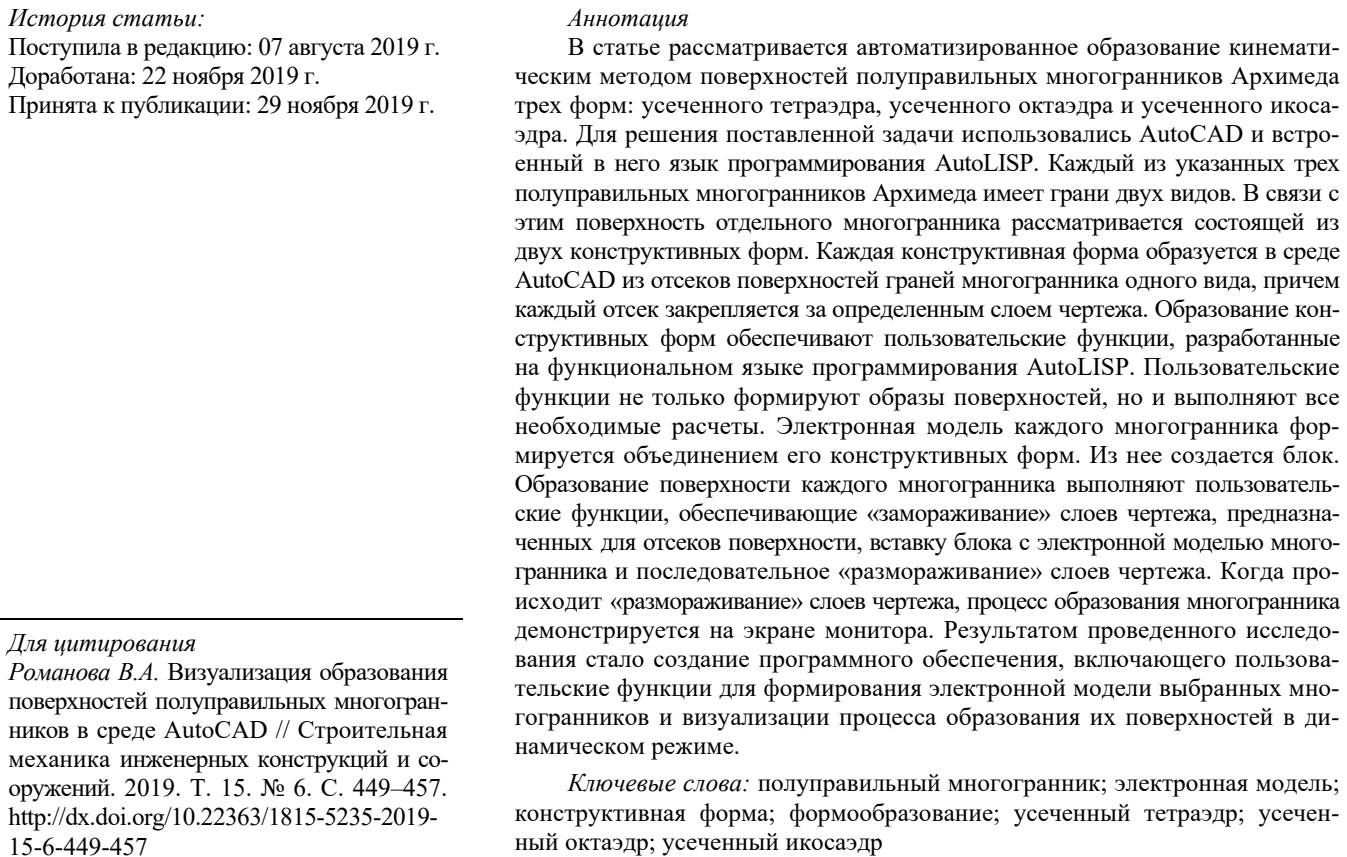

#### **Введение**

Интерес к многогранникам не пропадает с момента их описания древнегреческим ученым Платоном (427–347 г. до н. э.) [1–3]. Полуправильные многогранники открыты Архимедом (287–212 г.

*Романова Викторина Анатольевна*, доцент департамента строительства Инженерной академии.

© Романова В.А., 2019

 $\overline{a}$ 

This work is licensed under a Creative Commons Attribution 4.0 International License https://creativecommons.org/licenses/by/4.0/

до н. э.). Их всего тринадцать. В честь великого ученого их называют телами Архимеда. Пять Архимедовых тел можно получить усечением вершин пяти Платоновых тел, при этом грани Платоновых тел преобразуются в правильные многоугольники другой формы. Так образованы следующие тела Архимеда: усеченный тетраэдр, усеченный октаэдр, усеченный куб, усеченный додекаэдр и усеченный икосаэдр. Эти многогранники выпуклые, многогранные углы у них равны, а их грани – правильные многоугольники двух типов. Два тела Архимеда – кубооктаэдр и икосододекаэдр – получают пересечением двух тел Платона. При усечении этой пары многогранников образуются ромбокубооктаэдр и ромбоикосододекаэдр. Остальные тела Архимеда образуются дальнейшим преобразованием полученных тел [4; 5].

С древних времен известны применение золотой пропорции для построения правильных многогранников и создание с их использованием знаменитых художественных произведений [6; 7].

В настоящее время использование Архимедовых тел в архитектуре позволяет создавать оригинальные здания в стиле постмодернизма. К ним в первую очередь можно отнести Национальную библиотеку Республики Беларусь. Форма этого здания – ромбокубооктаэдр. Другой пример – здание Международного экономического комитета в Киеве, в котором купол конференц-зала – икосододекаэдр [8–10].

Вопросам визуализации научных данных (архитектурных, инженерных, геологических и др.) в трехмерном пространстве посредством использования различных видов программного обеспечения посвящены работы [11–17]. Использование системы AutoCAD и языка AutoLISP для образования различных поверхностей освещено в работах [18–25]. Визуализация образования поверхностей тел Платона кинематическим способом в динамическом режиме в системе AutoCAD рассмотрена в работе [26].

В данной работе изучается возможность образования поверхностей полуправильных многогранников Архимеда в системе AutoCAD и визуализации процесса их формирования с использованием программного обеспечения на языке AutoLISP.

Поскольку рассматриваемые многогранники содержат грани двух геометрических форм, для каждого многогранника создаются пользовательские функции с целью образования двух конструктивных форм. Конструктивные формы образуются кинематическим способом, при этом в качестве направляющих линий используются ребра многогранников, а в качестве образующих – линии переменной длины, скользящие по ребрам многогранников. Поскольку образующие линии изменяются по длине, между ними образуются отсеки поверхности переменной длины.

Алгоритм программного обеспечения для каждого многогранника включает:

– формирование конструктивной формы 1;

– формирование конструктивной формы 2;

– образование электронной модели многогранника;

– образование поверхности многогранника в динамическом режиме.

## **1. Образование поверхности усеченного тетраэдра**

Усеченный тетраэдр изображен на рис. 1 в двух вариантах: непрозрачный и прозрачность 60 %. Его грани: 4 треугольника и 4 шестиугольника. Конфигурация вершины: 3,6,6.

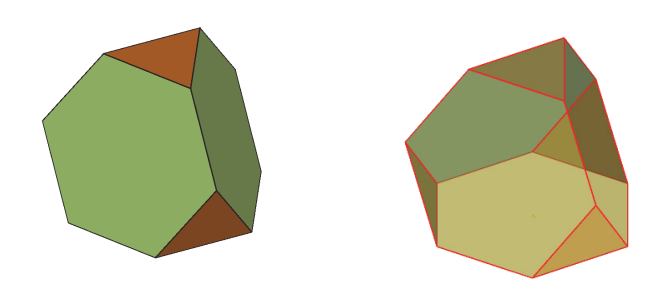

**Рис. 1.** Усеченный тетраэдр [**Figure 1.** Truncated tetrahedron]

Образование каркаса усеченного тетраэдра выполняется обрезкой каркасных линий тетраэдра на 1/3 их длины с обоих концов. На рис. 2 изображены каркасные линии тетраэдра РА, РВ, РС, АВ,  $BC$ ,  $AC$ . Результат обрезки – каркас усеченного тетраэдра (рис. 2).

Образование набора отеков поверхности шестиугольников выполняется в ячейке каркаса усеченного тетраэдра, в плоскости которой установлена система координат  $x_1 O_1 y_1$  посредством переноса системы координат  $xOy$  в точку  $O<sub>1</sub>$  и поворотом на угол  $(180 - \vartheta)$  вокруг ребра АВ (рис. 2).

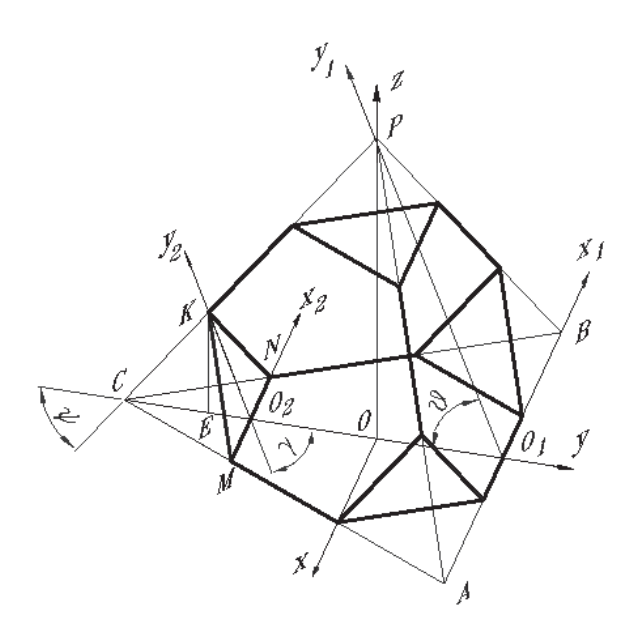

**Рис. 2.** Схема к расчету положения треугольной ячейки [**Figure 2.** Scheme to calculate the position of a triangular cell]

Образование отеков новой треугольной поверхности выполняется в ячейке MKN каркаса усеченного тетраэдра. Система координат  $x_2O_2y_2$  устанавливается в плоскости треугольной ячейки MKN переносом системы координат  $x0y$  в точку  $0<sub>2</sub>$  и поворотом на угол (180 –  $\gamma$ ) вокруг ребра *MN*. Направляющими являются отрезки *KM* и *KN* (рис. 2).

Углы ϑ и ψ принадлежат тетраэдру. Угол γ вычисляется, при этом принимается во внимание, что  $CM = CN = CK = MN$ . Тогда для определения угла γ имеем следующие соотношения:

$$
CO2 = KO2 = CN * cos 30°,
$$
  
\n
$$
CE = CK * cos \psi, KE = CK * sin \psi,
$$
  
\n
$$
\gamma = a tan \frac{KE}{CO2-CE}.
$$

Конструктивная форма 1 – набор отсеков поверхности четырех шестиугольников. Данная форма имеет треугольные отверстия (рис. 3).

Конструктивная форма 2 – набор отсеков поверхности четырех треугольников (рис. 4).

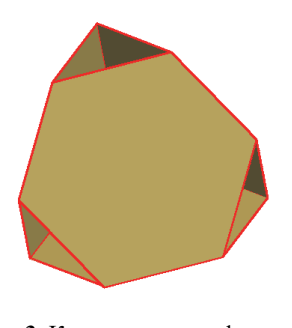

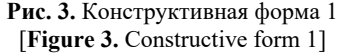

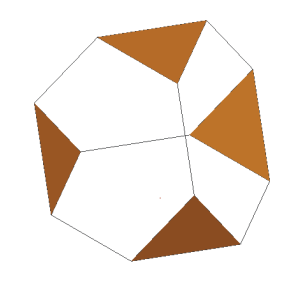

**Рис. 4.** Конструктивная форма 2 [**Figure 4.** Constructive form 2]

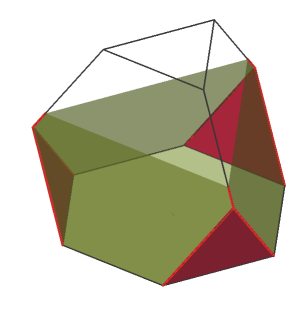

**Рис. 5.** Образование поверхности усеченного тетраэдра [**Figure 5.** Formation of a truncated tetrahedron surface]

Объединением конструктивных форм образуется электронная модель усеченного тетраэдра, которая используется для образования его поверхности в динамическом режиме (рис. 5).

### **2. Образование поверхности усеченного октаэдра**

Усеченный октаэдр представлен на рис. 6 в двух вариантах: непрозрачный и прозрачность 60 %. Имеет 6 квадратов и 8 шестиугольников. Конфигурация вершины: 4,6,6.

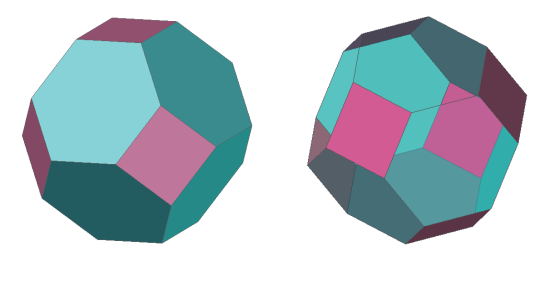

**Рис. 6.** Усеченный октаэдр [**Figure 6.** Truncated octahedron]

Образование каркаса усеченного октаэдра выполняется обрезкой каркасных линий октаэдра на 1/3 их длины с обоих концов. Каркас усеченного октаэдра изображен на рис. 7.

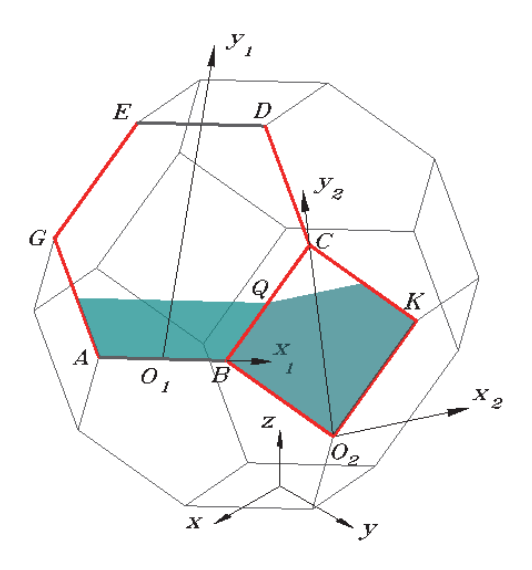

**Рис. 7.** Формирование отсеков поверхностей граней двух типов [**Figure 7.** Formation of compartments of surfaces of faces of two types]

Формирование набора отеков поверхности шестиугольников выполняется в ячейке ABCDE каркаса усеченного тетраэдра, в которой установлена система координат  $x_1 O_1 y_1$ . Направляющими приняты стороны ячейки АG, ЕG с левой стороны и ВС, ВС с правой стороны.

Образование отеков поверхности квадрата выполняется в ячейке ВСКО<sub>2</sub> каркаса. В плоскости ячейки установлена система координат  $x_2O_2y_2$  посредством переноса системы координат хО у в точку  $O<sub>2</sub>$  и поворотом на угол 90° вокруг осей х и у. В качестве направляющих приняты стороны ячейки  $BO<sub>2</sub>$ , ВС с одной стороны и  $KO_2$ , КС с другой стороны.

Поскольку образование поверхности выполняется функцией Loft и ее опцией «по сечениям», необходимо обеспечить вывод на экран сечений квадратов и шестиугольников одного уровня одновременно. Это условие выполняется, если шаг формирования отсеков поверхностей шестиугольника и квадрата по смежному ребру одинаков:

$$
\frac{dy_1}{\cos \frac{\pi}{6}} = \frac{dy_2}{\cos \frac{\pi}{4}},
$$

где  $dy1$  – шаг формирования отсеков поверхности шестиугольника; dy2 - шаг формирования отсеков поверхности квадрата.

Величина dy1 задается, а величина dy2 вычисляется:

$$
dy2 = \frac{dy1 \cdot \cos \frac{\pi}{4}}{\cos \frac{\pi}{6}}.
$$

Конструктивная форма 1 - набор отсеков поверхности восьми шестиугольников. Эта форма имеет квадратные отверстия (рис. 8).

Конструктивная форма 2 - набор отсеков поверхности шести квадратов (рис. 9).

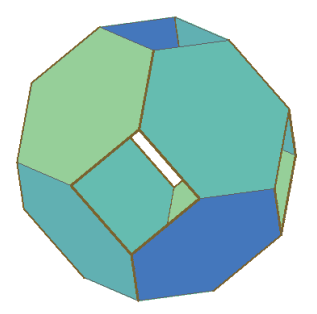

Рис. 8. Конструктивная форма 1 [Figure 8. Constructive form 1]

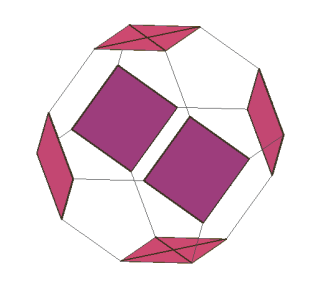

Рис. 9. Конструктивная форма 2 [Figure 9. Constructive form 2]

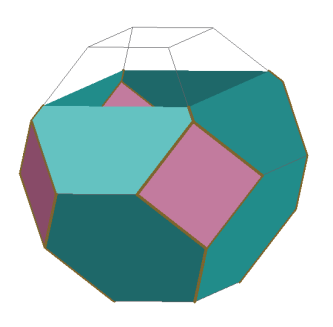

Рис. 10. Образование поверхности усеченного октаэдра [Figure 10. Formation of a truncated octahedron surface]

Объединением конструктивных форм образуется электронная модель усеченного октаэдра. Она используется для образования поверхности усеченного октаэдра в динамическом режиме (рис. 10).

## 3. Образование поверхности усеченного икосаэдра

Усеченный икосаэдр - полуправильный многогранник, имеющий 12 граней в форме правильного пятиугольника и 20 граней в форме правильного шестиугольника (рис. 11). В каждой из вершин сходятся 2 шестиугольника и пятиугольник. Конфигурация вершины: 5,6,6.

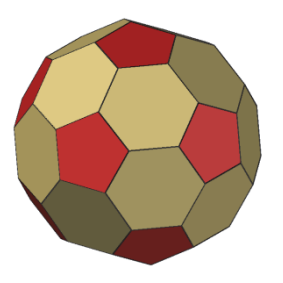

Рис. 11. Усеченный икосаэдр [Figure 11. Truncate icosahedron]

Усеченный икосаэдр можно получить, срезав вершины у икосаэдра или углы у всех треугольников икосаэдра.

Для образования усеченного икосаэдра кинематическим способом строится его каркас усечением каркасных линий икосаэдра на 1/3 длины треугольников с обеих сторон.

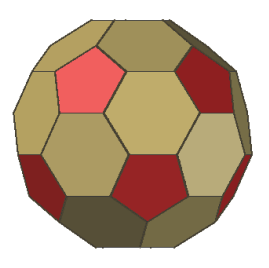

Рис. 12. Вид спереди [Figure 12. Front view]

THEORY OF THIN ELASTIC SHELLS

Образование отсеков пятиугольной и шестиугольной форм выполняется раздельно. Выделяются четыре ряда отсеков шестиугольной формы, два ряда отсеков пятиугольной формы и два основания пятиугольной формы (рис. 12). Формирование идет по рядам.

# **4. Формирование отсеков поверхности шестиугольников**

Основным аргументом в организации процесса формирования отсеков является положение ячейки каркаса – угол между ней и осями координат. Поскольку в программном обеспечении AutoCAD систему координат можно перемещать и вращать, имеется возможность установки ее в плоскостях ячеек каркаса в нужном положении.

Для образования отсеков в ячейке первого ряда необходимо повернуть систему координат  $x0yz$ вокруг оси *z* на угол 36°, затем перенести ее в точку  $O_1$  и повернуть на угол  $\tau$  между осью  $y_1$ шестиугольника и осью у. Этот угол известен из конструкции икосаэдра, в программе он вычисляется.

Отсеки формируются функцией Loft между образующими  $q_1$  и  $q_2$ , скользящими по направляющим – сторонам шестиугольной каркасной ячейки. Отсек поверхности первого ряда показан на рис. 13.

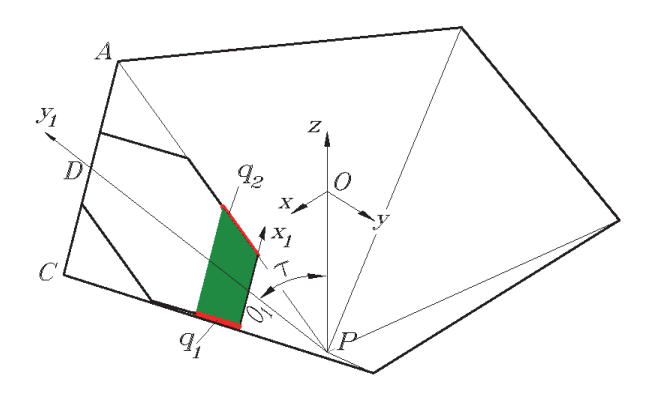

**Рис. 13.** Усеченный треугольник и отсек поверхности в нем [**Figure 13.** The truncated triangle and the surface compartment in it]

При установке системы координат в плоскости шестиугольника второго ряда (рис. 14) система координат  $x0yz$  поворачивается вокруг оси  $z$  на 36°, переносится в точку D и поворачивается вокруг оси  $x_2$  на угол т.

Угол τ равен:

 $\tau = 90^{\circ} + \delta$ ,  $\delta = r * (1 - \cos 36)/h_3$ ,

где  $r$  – радиус окружности, описанной вокруг пятиугольника;  $h_3$  – высота усеченного икосаэдра.

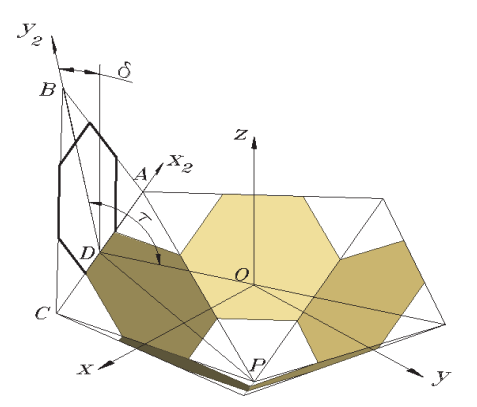

**Рис. 14.** Система координат 2-го ряда [**Figure 14.** 2nd row coordinate system]

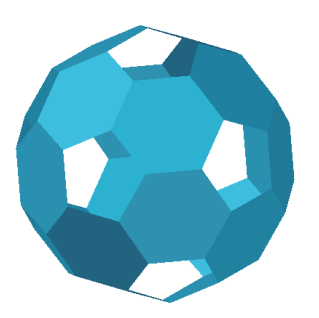

**Рис. 15.** Конструктивная форма 1 [**Figure 15**. Constructive form 1]

В рядах три и четыре алгоритм переноса системы координат на плоскости шестиугольных ячеек аналогичен.

Отсеки шестиугольников составляют конструктивную форму 1 (рис. 15).

### **5. Формирование отсеков поверхности пятиугольников**

Пятиугольные ячейки боковой поверхности усеченного икосаэдра расположены в два ряда. На рис. 16 показана одна ячейка верхнего ряда.

Угол наклона ребра икосаэдра с осью  $y - \varphi$ . Угол между плоскостью пятиугольника и осью  $y - \tau$ .

Для выполнения образования отсеков поверхности пятиугольника необходимо преобразовать начальную систему координат  $xOyz$  в систему  $x_6Ny_6$ , расположенную в плоскости пятиугольной ячейки АВСDЕ, выполнив следующие операции:

– перенос системы  $xOyz$  в точку  $M$ ;

– поворот системы  $xOyz$  вокруг диагонали AC на угол φ;

– перенос системы  $x0yz$  в точку N.

По построению имеем:

 $AB = BC = AQ = CQ = AE = ED = DC = a$ .

Треугольник *ABC* равен треугольнику  $AQC \rightarrow$  $OM = BM$ .

Треугольник  $BQM$  – равнобедренный,  $KM$  – высота →  $BK = OK$ .

Угол ф определяется из следующих соотношений:

 $BM = OM = a * sin 36$ ,

$$
KM = \sqrt{BM^2 - BK^2}, \ \tau = 2 * \varphi.
$$

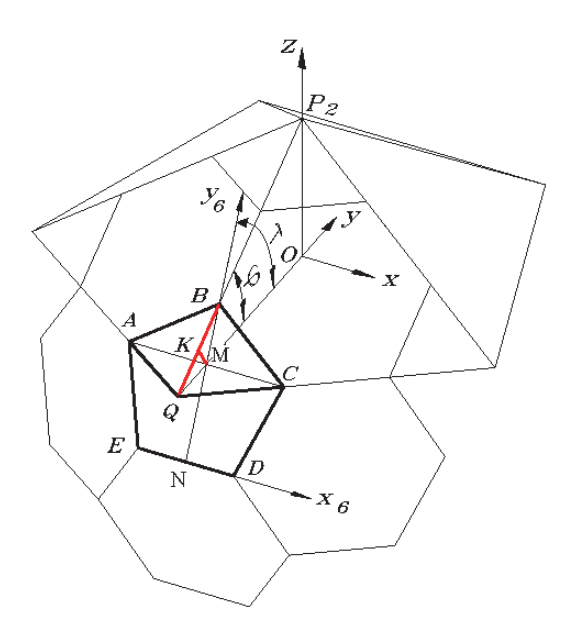

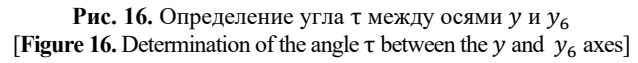

Формирование отсеков поверхности происходит в ячейке каркаса ABCDE между двумя образующими, движущимися сначала по направляющим AE и DC, а затем по направляющим AB и CB.

Поскольку усеченный икосаэдр имеет грани пятиугольной и шестиугольной форм, при этом пятиугольные грани со всех сторон соприкасаются с шестиугольными гранями, в некоторые горизонтальные сечения попадают два отсека: один пятиугольной формы, а другой - шестиугольной.

Пятиугольник имеет две области: треугольной и трапецеидальной формы. Для построения отсеков поверхности необходимо определить и шаг  $dyp1$ для треугольной формы, и шаг  $dyp2$  для трапецеидальной. Шаг dys для шестиугольника задается. Для определения неизвестных величин  $dyp1$  и дур2 используются чертежи (рис. 17 и 18):

 $dvp1 = dvs$  \* sin 36/sin 60.  $dyp2 = dys * sin 72/sin 60.$ 

Набор отсеков поверхности пятиугольников верхнего ряда создается функцией Аггау языка AutoLISP. Алгоритм для образования набора отсеков пятиугольников нижнего ряда подобен приведенному алгоритму для верхнего ряда.

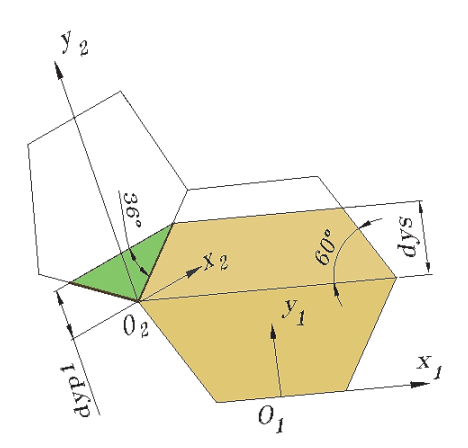

Рис. 17. Определение шага  $dyp1$ [Figure 17. Definition of  $dyp1$  step]

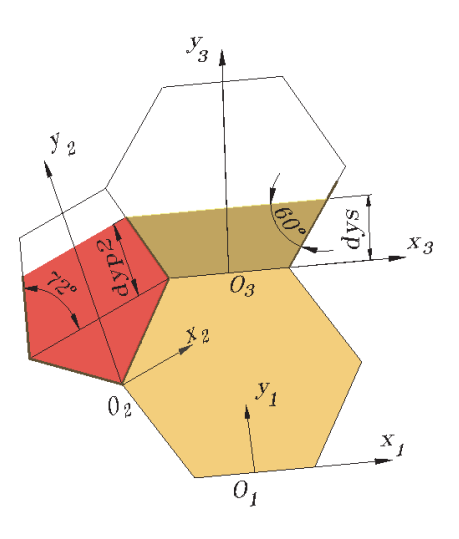

Рис. 18. Определение шага  $dyp2$ [Figure 18. Definition of  $dyp2$  step]

Наборы из отсеков пятиугольной формы составляют конструктивную форму 2 (рис. 19).

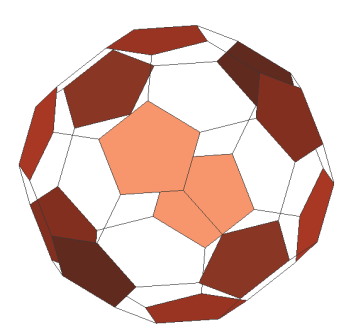

Рис. 19. Конструктивная форма 2 [Figure 19. Constructive form 2]

Образование отсеков пятиугольников в основаниях каркаса усеченного икосаэдра выполняется так же, как и в основаниях додекаэдра - по треугольникам, на которые разбиваются пятиугольники оснований [28; 29].

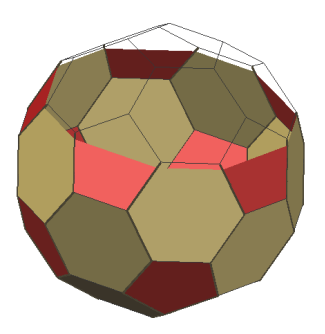

**Рис. 20.** Образование усеченного икосаэдра [**Figure 20.** Formation of truncated icosahedron]

Электронная модель усеченного икосаэдра получена объединением его конструктивных форм и отсеков оснований. Образование поверхности представлено на рис. 20.

#### **Заключение**

Результатом проведенной работы является создание алгоритмов и программного обеспечения на языке AutoLISP для образования электронных моделей и формирования кинематическим способом поверхностей следующих полуправильных многогранников Архимеда:

- усеченного тетраэдра;
- усеченного октаэдра;
- усеченного икосаэдра.

#### **Список литературы**

1. *Александров А.Д.* Выпуклые многогранники. М. – Л.: Гостехиздат, 1950. 428 с.

2. *Короев Ю.И.* Начертательная геометрия. М.: КноРус, 2015. 422 с.

3. *Ашкинузе В.Г.* О числе полуправильных многогранников // Математическое просвещение. Сер. 2. Вып. 1. 1957. С. 107–118.

4. *Савченко В.* Полуправильные многогранники // Квант. 1979. № 1. С. 3.

5. *Смирнова И.М., Смирнов В.А.* Правильные, полуправильные и звездчатые многогранники. М.: Изд-во МЦНМО, 2010. 136 с.

6. *Щетников А.И.* Лука Пачоли и его трактат "О божественной пропорции" // Математическое образование. 2007. № 1 (41). С. 33–44.

7. *Васильева В.Н.* Золотое сечение и золотые многоугольники при построении икосаэдра, додекаэдра и тел Архимеда, основанных на них // Геометрия и графика. 2019. Т. 8. № 2. С. 47–55. DOI: 1012737/article\_5d2c1 ceb9f91b1.21353054

8. *Альсина К.* Тысяча граней геометрической красоты. Многогранники. М.: Де Агостини, 2014. 144 с.

9. *Мотульский Р.С.* Национальная библиотека Беларуси: новое здание – новая концепция развития / Национальная библиотека Беларуси. Минск, 2007. 322 с.

10. *Шишова А.Б.* Полуправильные многогранники // Концепт. 2015. Т. 25. С. 191–195. URL: http://e-koncept.ru/ 2015/65341.htm

11. *Ерцкина Е.Б., Королькова Н.Н.* Геометрическое моделирование в автоматизированном проектировании архитектурных объектов // Геометрия и графика. 2016. Т. 4. № 2. С. 48–54. DOI: 10.12737/19833

12. *Schroeder W., Martin K., Lorensen B*. The Visualization Toolkit. Kitware, Inc, 2003

13. *Haber R.B.* Vizualization Techniques for Engineering Mechanics // Computing Systems in Engineering. 1990, Jan. Vol. 1. No. 1. Pp. 37–50.

14. *Mihai Dupac, Claudiu-Ionut Popirlan.* Web Technologies for Modelling and Visualization in Mechanical Engineering. 2010, April 1. DOI: 10.5772/9037

15. *Gallagher R.S.* Computer Visualization: Graphics Techniques for Engineering and Scientific Analysis. CRC Press, Solomon Press, 1994. 336 p.

16. *Caha J., Vondráková A.* Fuzzy Surface Visualization Using HSL Colour Model // Electronic Journal. 2017. Vol. 2. No. 2. Pp. 26–42.

17. *Иванов В.Н., Кривошапко С.Н., Романова В.А.*  Основы разработки и визуализации объектов аналитических поверхностей и перспективы их использования в архитектуре и строительстве // Геометрия и графика. 2017. Т. 5. № 4. С. 3–14.

18. *Хейфец А.Л.*, *Логиновский А.Н., Буторина И.В., Васильева В.Н.* Инженерная 3D-компьютерная графика: учебник и практикум для академического бакалавриата. 3-е изд., перераб. и доп. М.: Юрайт, 2015. 602 с.

19. *Иванов В.Н., Романова В.А.* Конструкционные формы пространственных конструкций. Визуализация поверхностей в системах MathCAD, AutoCAD. М.: АСВ, 2016. 412 с.

20. *Кухарчук А.И., Романова В.А.* Визуализация решения графических задач // Вестник РУДН. Серия: Инженерные исследования. 2014. № 1. С. 23–28.

21. *Романова В.А.* Визуализация образования поверхностей зонтичного типа // Строительная механика инженерных конструкций и сооружений. 2014. № 3. С. 19–22.

22. *Романова В.А.* Формирование циклических поверхностей с образующей окружностью переменного радиуса в АВТОКАДЕ // Строительная механика инженерных конструкций и сооружений. 2016. № 3. С. 20–24.

23. *Романова В.А.* Особенности изображения процесса образования поверхностей в системе AutoCAD // Строительная механика инженерных конструкций и сооружений. 2012. № 4. С. 3–5.

24. *Романова В.А.* Образование поверхностей Монжа кинематическим способом в среде AutoCAD // Строительная механика инженерных конструкций и сооружений. 2019. Т. 15. № 2. С. 106–116. http://dx.doi.org/ 10.22363/1815-5235-2019-15-2-106-116

25. *Romanova V.A., Rynkovskaya M., Ivanov V.* Automatic Modeling of Surfaces with Identical Slopes // Advanced Structured Materials. 2019. Vol. 92. Pp. 143–156. https://doi.org/10.1007/978-3-319-79005-3\_10

26. *Романова В.А.* Визуализация правильных многогранников в процессе их образования // Геометрия и графика. 2019. Т. 7. № 1. С. 55–67. DOI: 10.12737/article 5c91ff d0916d52/90296375

# **Vizualizing of semi-regular polyhedrons in AutoCAD environment**

#### **Viktoryna A. Romanova**

*Peoples' Friendship University of Russia (RUDN University), 6 Miklukho-Maklaya St., Moscow, 117198, Russian Federation*  v.a.r-victoryna@mail.ru

*Article history:*  Received: August 07, 2019 Revised: November 22, 2019 Accepted: November 29, 2019

*For citation* 

Romanova V.A. (2019). Vizualizing of semiregular polyhedrons in AutoCAD environment. *Structural Mechanics of Engineering Constructions and Buildings, 15*(6), 449–457. http://dx.doi.org/10.22363/1815-5235-2019- 15-6-449-457. (In Russ.)

#### *Abstract*

The paper examines the automated formation by the kinematic method of the surfaces of Archimedes' semi-regular polyhedra of three forms: truncated tetrahedron, truncated octahedron and truncated icosahedron. To solve this problem, AutoCAD and the built-in programming language AutoLISP were used. Each of these five semi-regular polyhedra of Archimedes has faces of two kinds. In this regard, the surface of a separate polyhedron is considered to consist of two structural forms. Each structural shape is formed in the AutoCAD environment from the compartments of the surfaces of the faces of the polyhedron of the same type, and each compartment is assigned to a specific layer of the drawing. The formation of constructive forms is provided by user-defined functions developed in the functional programming language AutoLISP. User-defined functions not only form images of surfaces, but also perform all the necessary calculations. The electronic model of each polyhedron is formed by the union of its structural forms. A block is formed from it. The surface formation of each polyhedron performs user-defined functions that provide "freezing" of drawing layers intended for surface compartments, insertion of a block with an electronic model of the polyhedron, and sequential "defrosting" of drawing layers. When there is a "thawing" of the layers of the drawing, the process of forming a polyhedron is shown on the monitor screen. As a result of research software that includes userdefined functions for the formation of an electronic model of selected polyhedrons and visualization of the process of formation of their surfaces in a dynamic mode was created.

*Keywords:* semi-regular polyhedron; electronic model; design form; formation; truncated tetrahedron; truncated octahedron; truncated icosahedron

#### **References**

1. Alexandrov A.D. (2005). Convex polyhedra. Berlin, Springer. https://www.springer.com/us/book/9783540231585

2. Koroyev Yu.I. (2015). *Nachertatel'naya geometriya [Drawing Geometry].* Moscow, KnoRus Publ. (In Russ.)

3. Ashkinuz V.G. (1957). O chisle polupravil'nyh mnogogrannikov [On the Number of Semi-Control Polyhedra]. *Mathematical Education,* 2(1), 107–118. (In Russ.)

4. Savchenko V. (1979). Polupravil'nye mnogogranniki [Semi-controlled polyhedral]. *Quant*, (1), 3. (In Russ.)

5. Smirnova I.M., Smirnov V.A. (2010). *Pravil'nye, polupravil'nye i zvezdchatye mnogogranniki [Correct, Semi-Control and Star Polyhedra].* Moscow, MCNMO Publ. (In Russ.)

6. Shchetnikov A.I. (2007). Luka Pacholi i ego traktat "O bozhestvennoj proporcii" [Luca Pacholi and his "On Divine Proportion". *Mathematical Education*, 1(41), 33–44. (In Russ.)

7. Vasilyeva V.N. (2019). Gold section and gold polygons in the construction of icosahedron, dodecahedron and bodies of Archimedes based on them. *Geometry and graphics, 8*(2), 47–55. DOI: 1012737/article\_5d2c1ceb9f91b1.21353054. (In Russ.)

8. Alsina K. (2014). *Tysyacha granej geometricheskoj krasoty. Mnogogranniki [Thousand facets of geometric beauty. Polyhedra].* Moscow, DeAgostini Publ. (In Russ.)

9. Motulsky R.S. (2007). *Nacional'naya biblioteka Belarusi: novoe zdanie – novaya koncepciya razvitiya [National Library of Belarus: New Building – New Development Concept].* Minsk. (In Russ.)

10. Shishova A.B. (2015). Polupravil'nye mnogogranniki [Semi-controlled polyhedral]. *Concept*, (25), 191–195. http://e-koncept.ru/2015/65341.htm. (In Russ.)

11. Ertskina E.B., Korolkova N.N. (2016). Geometric Modeling in Automated Design of Architectural Objects. *Geometry and Graphic, 4*(2), 48–54. DOI: 10.12737/19833. (In Russ.)

12. Schroeder W., Martin K., Lorensen B. (2003). *The Visualization Toolkit.* Kitware, Inc.

13. Haber R.B. (1990). Vizualization Techniques for *Engineering Mechanics. Computing Systems in Engineering, 1*(1), 37–50.

14. Mihai Dupac, Claudiu-Ionut Popirlan. (2010, April 1). *Web Technologies for Modelling and Visualization in Mechanical Engineering.* DOI: 10.5772/9037

 $\overline{a}$ 

*Viktoryna A. Romanova*, Associate Professor of Department of Civil Engineering, Academy of Engineering.

<sup>15.</sup> Gallagher R.S. (1994). *Computer Visualization: Graphics Techniques for Engineering and Scientific Analysis*. CRC Press, Solomon Press.

16. Caha J., Vondráková A. (2017). Fuzzy Surface Visualization Using HSL Colour Model. *Electronic Journal*, *2*(2), 26–42.

17. Ivanov V.N., Krivoshapko S.N., Romanova V.A. (2017). Bases of development and visualization of objects of analytical surfaces and the prospect of their use in architecture and construction. *Geometry and graphics, 5*(4), 3–14. (In Russ.)

18. Heifetz A.L., Loginovsky A.N., Butorina I.V., Vasilyev V.N. Vasil'eva V.N. (2015). *Inzhenernaya 3D-komp'yuternaya grafika: uchebnik i praktikum dlya akademicheskogo bakalavriata* [*Engineering 3D computer graphics: textbook and workshop for academic baccalaureate*]. Мoscow, YuRAYT Publ. (In Russ.)

19. Ivanov V.N., Romanova V.A. (2016). *Konstrukcionnye formy prostranstvennyh konstrukcij. Vizualizaciya poverhnostej v sistemah MathCad, AutoCad [Constructive forms of space constructions. Visualization of the surfaces at systems MathCAD, AutoCAD].* Moscow, ASV Publ. (In Russ.)

20. Kukharchuk A.I., Romanova V.A. (2014). Visualization of the Solution of Graphic Problems. *RUDN Journal of Engineering Researches,* (1), 23–28. (In Russ.)

21. Romanova V.A. (2014). Visualization of surface formation of umbrella type. *Structural Mechanics of*  *Engineering Constructions and Buildings,* (3), 19–22. (In Russ.)

22. Romanova V.A. (2016). Generation of cyclic surfaces with generating circle of variable radius in AUTO-CADE. *Structural Mechanics of Engineering Constructions and Buildings,* (3), 20–24. (In Russ.)

23. Romanova V.A. (2012). Features of the image of the process of surface formation in the AutoCAD system. *Structural Mechanics of Engineering Constructions and Buildings,* (4), 3–5. (In Russ.)

24. Romanova V.A. (2019). Formation of Monja surfaces by kinematic way in the environment AutoCAD. *Structural Mechanics of Engineering Constructions and Buildings, 15*(2), 106–116. http://dx.doi.org/10.22363/1815- 5235-2019-15-2-106-116. (In Russ.)

25. Romanova V.A., Rynkovskaya M., Ivanov V. (2019). Automatic Modeling of Surfaces with Identical Slopes. *Advanced Structured Materials, 92*, 143–156. https://doi.org/ 10.1007/978-3-319-79005-3\_10

26. Romanova V.A. (2019). Visualization of regular polyhedrons in the process of their formation. *Geometry and graphics, 7*(1), 55–67. DOI: 10.12737/article 5c91ff d0916d52/90296375. (In Russ.)